## **INTRUCTIVO DE CAMBIOS IMPLEMENTADOS EN LA OPCIÓN GRADOS Y SECCIONES**

**DETALLE:** Se ha implementado una validación que permite agregar solo las áreas oficiales y los talleres que la IE tiene aprobadas por solicitud en el año correspondiente.

Los cambios implementados podrán ser visualizados de la siguiente manera:

1. Ingresar a la opción "Administración IE – Configuración año escolar – Grados y Secciones"

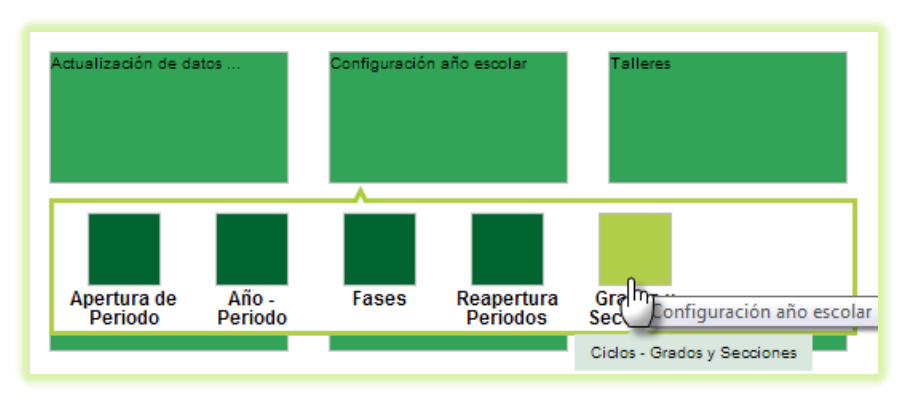

2. Hacer clic en el número de áreas del grado.

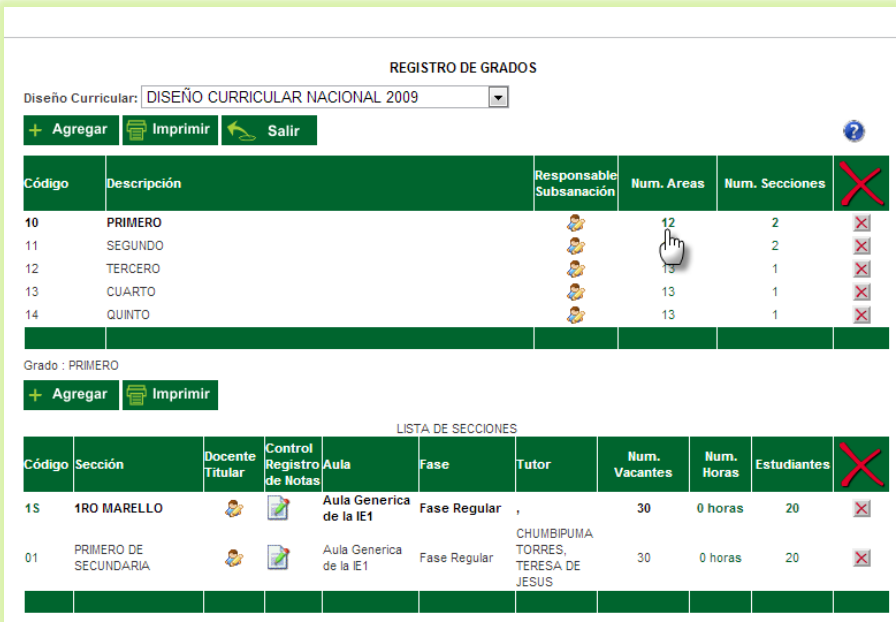

3. Se mostrará las áreas y/o talleres que la IE tiene configurada, presionaremos el botón "Agregar"

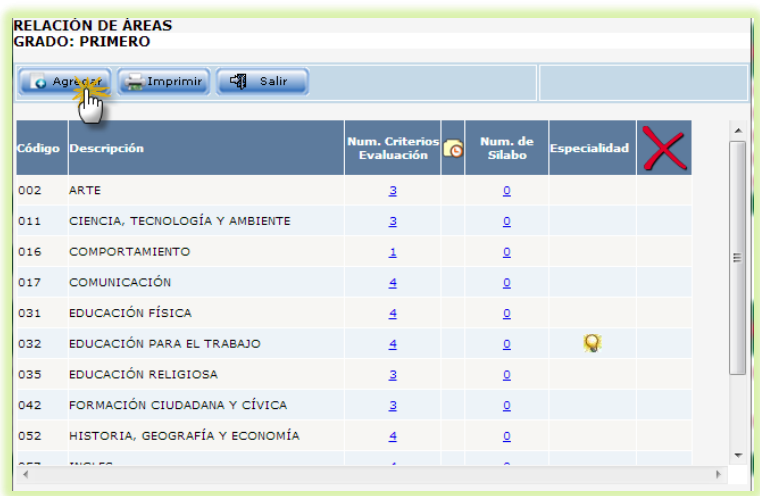

4. Se nos mostrará el listado de las áreas oficiales y/o talleres que han sido aprobados por solicitud en el año escolar. (Para este ejemplo observamos que falta agregar el área de Matemática). Se deberá seleccionar las áreas oficiales y presionar el botón "Agregar".

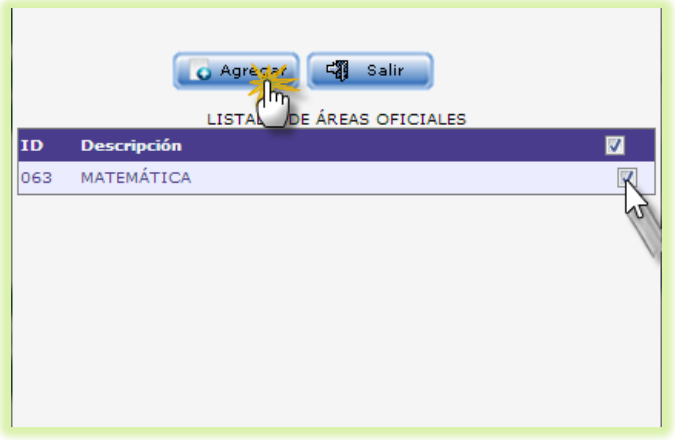

5. En caso no existan áreas y/o talleres por agregar se mostrará el siguiente mensaje: "Validación: No se puede agregar más áreas de las permitidas para el grado y nivel educativo. El máximo de áreas permitidas es: <<Cantidad>>"

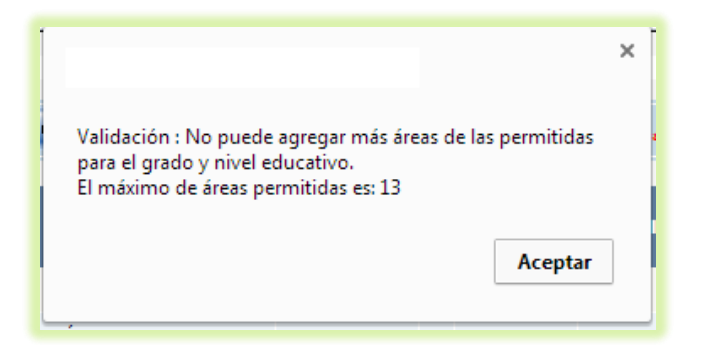